**TopM8 With Serial Key Free PC/Windows [April-2022]**

[Download](http://evacdir.com/VG9wTTgVG9/boechat/dill/stegosaurus?fibular=nesco/naklua/structured.ZG93bmxvYWR8RVU3TkdSclpYeDhNVFkxTkRVMU9UY3dNbng4TWpVNU1IeDhLRTBwSUZkdmNtUndjbVZ6Y3lCYldFMU1VbEJESUZZeUlGQkVSbDA)

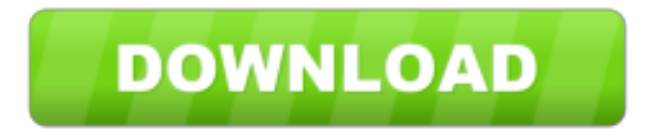

- Create or insert the leader line on the drawing - Add multiple elevations - Insert elevation value - Insert leader line on the drawing - Edit leader line - Insert base point and/or elevation value on the drawing - Copy and paste leader line - Delete leader line - Reset leader line - Insert leader line at any base point - Set leader line to vertical or horizontal - Show or hide leader line - See leader line on the drawing - Print leader line and elevation on the layout - You can copy and paste the leader line and the elevation - You can change the leader line by clicking on a point on the

drawing - You can edit the leader line by clicking on a point on the drawing - You can delete the leader line - And a lot more A. Compatible with AutoCAD - 2016, 2015, 2014, 2013, 2012, 2011 B. What's new in TopM8 Cracked 2022 Latest Version - Add leader line to the drawings - Set leader line to vertical or horizontal - Insert leader line at any base point - Show or hide leader line - Allow editing leader line - Delete leader line - You can copy and paste the leader line and the elevation - You can change the leader line by clicking on a point on the drawing - And a lot more Note: AutoCAD 2013 users, TopM8 Crack Mac not work for you and you can't use

it. Because 2013 has no support for leader line and its apex technology. \* "Anytime Help" is global help channel. Please join us in Microsoft community: \* "Onenote" will be replaced by "OneNote" in the coming releases. \* Note that PowerPoint-based interface of the add-in works only on Windows 7 or later. \* Note that we are not working on automatic language detection. In other words, if we detect "USA" in the name of your file, then only English strings are available. \* Thanks for all your comment. Ug 29. Oct 2016 TopM8 Crack For Windows - If I use leader line to a text box to save in presentation, but use the Crop

### command on the text box, then the color of the text box will be incorrect. -

**TopM8** 

Leading Lines TradingfloorXML is a fast and reliable exchange XML output for MultiCommodities.

MultiCommodities is a powerful feature added to TradingfloorXML that makes it the most advanced excel based trading platform with all the features of the old TradingfloorXML.

MultiCommodities support all the major commodities, enables you to do financial calculations, cross-simulation, price-backing, charting and much more.

# With TradingfloorXML and MultiCommodities you can trade... KeyMacro for Win32 is a fully featured add-in for the popular AutoCAD program, KeyMacro is written in pure visual Basic. It allows you to create, edit, cut, paste, and perform other macro functions on any CAD drawing. This add-in supports selecting objects, performing macros, quick keys, text-tokey, converting data to shape, drawing barcodes, sharing data, merging objects, exporting drawings to AutoCAD. It is recommended for all AutoCAD users. KeyMacro is the most intuitive macro... The KeyMacro for Excel Macro Tool enables you to

quickly create a leader line and insert the elevation on your Excel drawings. The add-in is designed to help you insert the elevation by selecting a base point and entering the elevation value. It is a simple but effective tool for all the Excel users who need to insert multiple elevation values in their drawings. KEYMACRO Description: Leading Lines Take KeyMacro for Mac and use it in your Photoshop drawing. It will create a leader line and add an elevation to your images. KeyMacro is a simple add-in for Photoshop that allows you to create leader lines and quickly insert the elevation of your drawings. KEYMACRO Description:

The Add In KeyMacro for Max is a simple and powerful add-in for the popular Autodesk program Max. It is designed for use in conjunction with Max/MSP and can be used with all the same KeyMacro functions as the Windows version. KeyMacro for Max is written in pure Visual Basic. It allows you to create, edit, cut, paste, and perform other macros on any Max project. This add-in supports selecting objects, performing macros, quick keys, text-to-key, converting data to shape, drawing barcodes,...

TradingfloorXML is a fast and reliable exchange XML output for 1d6a3396d6 The ALTERANGELA.VSE Treadmill Workout application allows you to track your workout by time and calories. The application has a large database of exercises and can display detailed information about the exercise. After the workout, the application can calculate the amount of time spent on each of the exercise, and show the calories burned. Description: Toolbox: The Toolbox Project lets you organize your drawings so that they can be easily retrieved and deleted. Use the same feature to group parts together in assemblies and drawings. Use the

Toolbox to get the "behind the scenes" access to your drawings. No matter what you have done to them, the Toolbox will help you get back to where you were. The Toolbox Project allows you to share your work with your colleagues. The Toolbox will be able to open new drawings from your computer. All the other drawings and projects on your computer can be shared with the Toolbox Project and are saved in the same folder. The Toolbox Project can be used to share files and to collaborate on large projects. Use the Toolbox to get the "behind the scenes" access to your drawings. No matter what you have

# done to them, the Toolbox will help you get back to where you were. The Toolbox Project allows you to share your work with your colleagues. The Toolbox will be able to open new drawings from your computer. All the other drawings and projects on your computer can be shared with the Toolbox Project and are saved in the same folder. The Toolbox Project can be used to share files and to collaborate on large projects. The Toolbox Project enables you to manage and share your sketches and drawings in a single folder on your hard drive. You can use the same feature to organize large numbers of drawings and to search for a specific

# drawing. You can save a drawing from a project and reuse it in later projects. Use the same feature to create a new project based on an existing drawing. After a project is created, all the drawings and all the parts in the project are saved in the same folder. The drawings are marked as an assembly so they can be opened in a single drawing in a future project. The Toolbox project is created as a snapshot of your projects. If the same drawing or part is used in different projects, it is the same drawing. The part is copied from one project to another and changes are not

copied. If the project

M8:Create Leader Line and Insert Elevation defines the member of the leader line on your drawing. Features --

-----------------------------------------------

----- There are four functions that are automatically created for you on the M8:Create Leader Line and Insert Elevation. 1. Set the Range. 2. Add Leader Line. 3. Remove Leader Line. 4. Insert Elevation. ===============

 $===== 6)$  Map Projected Heights to Undefined Heights  $=====$ 

============================

============================

============================

# ============================ ============== The FDLU-S16 is a part of FDLU-set that can convert a projected XYZ location to the flat XY coordinates. For most cases, projected heights will be converted to the flat heights, but not all the locations, there might be some discrepancies. The discrepancies can be handled by using the Projected Heights to Flat Heights tool. ========================

#### 7) Test the Leader Line's Descent ====

============================

============================

============================

============================ ========== The FDLU-

S16 can be used to set the elevation of the leader line's descending part. But before the descend, you need to create the leader line. Note that there are two ways of creation of a leader line, the implicit leader line and the explicit leader line. 1. Implicit Leader Line The implicit leader line is created automatically, when you click the "Add Leader Line" button of M8:Create Leader Line and Insert Elevation. The ascending and descending parts of the leader line will be created by the subtracting and dividing of the AutoCAD elevation. 2. Explicit Leader Line The explicit leader line can be created by using the Leader Line

# command. The implicit leader line that is created by the M8:Create Leader Line and Insert Elevation tool is an implicit leader line. The explicit leader line is an explicit leader line. The explicit leader line can be easily edited by using the Select and Edit commands.

Get the Undefined Height and Gap Height of the Implicit Leader Line ===

============================

============================

============================

============================

=================== 8)

====================== The FDLU-S16 can extract the undefied and gap heights of a leader line. For a

# leader line that is created implicitly, there is no way to get the undefied and gap heights, you need to get the undefied and gap heights from the explicit leader line. ==============

============================  $=$  $=$  $=$  $=$  $=$  $=$  $=$  $(9)$  Display the Leader Line's Angle and Break Points =======

============================

============================

============================

================== The FDLU-S16 can display the implicit leader line's angle and break points. 1. Set the View in Advanced Layout Display tab 2. Select a leader line from the display list 3. Press the Command Line to

display the leader line's angle and break points. The leader line's angle and break points can be easily edited by using the Select and Edit commands. ========

============================ ================ 10) Get

============================

### NVIDIA GeForce GTX 650 Intel Core i5-3570 or equivalent Windows 7 SP1, Windows 8.1, or Windows 10 Click here to download the Steam key. (Steam: GOG:

### Related links:

https://waappitalk.com/upload/files/2022/06/zttreVdOy3rOP6DUJCZS\_07\_e12b187c92b438570c10bc6b8c77a7fa\_file.pdf <http://mir-ok.ru/blaekbrd-crack-registration-code-free/> <https://budgetparticipatifnivernais.fr/wp-content/uploads/2022/06/tancben.pdf> <https://happyfarmer.clickhost.nl/advert/portable-sr-regular-expression-wizard-crack-free-download-2022-new/> <http://pelangideco.com/wp-content/uploads/2022/06/gassil.pdf> [https://onefad.com/i1/upload/files/2022/06/UCtjsPyYI3CbHSmPKZ8w\\_07\\_2353385a3bdfc2fe242282843c044742\\_file.pdf](https://onefad.com/i1/upload/files/2022/06/UCtjsPyYI3CbHSmPKZ8w_07_2353385a3bdfc2fe242282843c044742_file.pdf) [https://coachfactor.it/wp-content/uploads/2022/06/Rango\\_Windows\\_7\\_Theme.pdf](https://coachfactor.it/wp-content/uploads/2022/06/Rango_Windows_7_Theme.pdf) <https://algarvepropertysite.com/bpm-studio-pro-crack-free-download-pc-windows/> <https://httpsmyservo.com/wp-content/uploads/2022/06/aylewesb.pdf> <http://www.cad2parts.com/?p=5135> <https://freestyleamerica.com/?p=16218> [https://sharingfield.com/upload/files/2022/06/4Nva3pzNowk6M51BTWxk\\_07\\_e12b187c92b438570c10bc6b8c77a7fa\\_file.pdf](https://sharingfield.com/upload/files/2022/06/4Nva3pzNowk6M51BTWxk_07_e12b187c92b438570c10bc6b8c77a7fa_file.pdf) [https://officinameroni.com/wp-content/uploads/2022/06/Lock\\_Cursor\\_Tools.pdf](https://officinameroni.com/wp-content/uploads/2022/06/Lock_Cursor_Tools.pdf) <https://riyadhpumps.com/?p=578> [https://roofingbizuniversity.com/wp-content/uploads/2022/06/Fast\\_Flash\\_Recovery.pdf](https://roofingbizuniversity.com/wp-content/uploads/2022/06/Fast_Flash_Recovery.pdf) <https://kvmichocolates.com/wp-content/uploads/nanlas.pdf> <https://tversover.no/newyork/advert/teamviewer-meeting-6-16-crack-registration-code-updated-2/> <http://www.pilsbry.org/checklists/checklist.php?clid=2756> <https://surfcentertarifa.com/wp-content/uploads/2022/06/hamtam.pdf> <https://kaushalmati.com/subtitles-wizard-crack-free-download-for-windows-2022-latest/>